## WebAR スタンプラリー開発支援システムの提案

広瀬研究室 4 年 C1191150 佐藤文哉

2023 年 1 月 10 日

#### 概要

**2**

AR とは,「Augmented Reality」の略であり「拡張現実」のことを指す。現実世界を主体に新たな画像・テキ スト・3D モデルなどの情報を付け加えることができる。そのため,機材を設置する必要がないなどの利点が あり,様々な事業で取り入れられている技術である。日本は,この AR 技術を観光立国推進のために活用しよ うと考えており、観光アプリケーションをはじめとする、観光領域での AR の活用を推し進めている。特に AR とスタンプラリーの組み合わせは、観光者の体験価値の向上やイベント会場の周遊・回遊率の向上などの 利点が存在する。そのため,近年では地方自治体や観光協会などで,AR スタンプラリーを活用したイベント 数が増加傾向にある。しかし,AR スタンプラリーの作成には専門的な知識が必要であり,情報通信技術に精 通していない人やプログラミングの知識がない人が作成するには困難である。

そこで,本研究では,AR スタンプラリーの作成に必要な技術を補助し,簡単な操作のみで AR スタンプラ リーを作成することができる Web サービスの開発,提案を行う。そして、実際に利用することを想定した実 験を行い,利便性およびサービスとしての実用性について評価と考察を行った。(523 文字)

# 目次

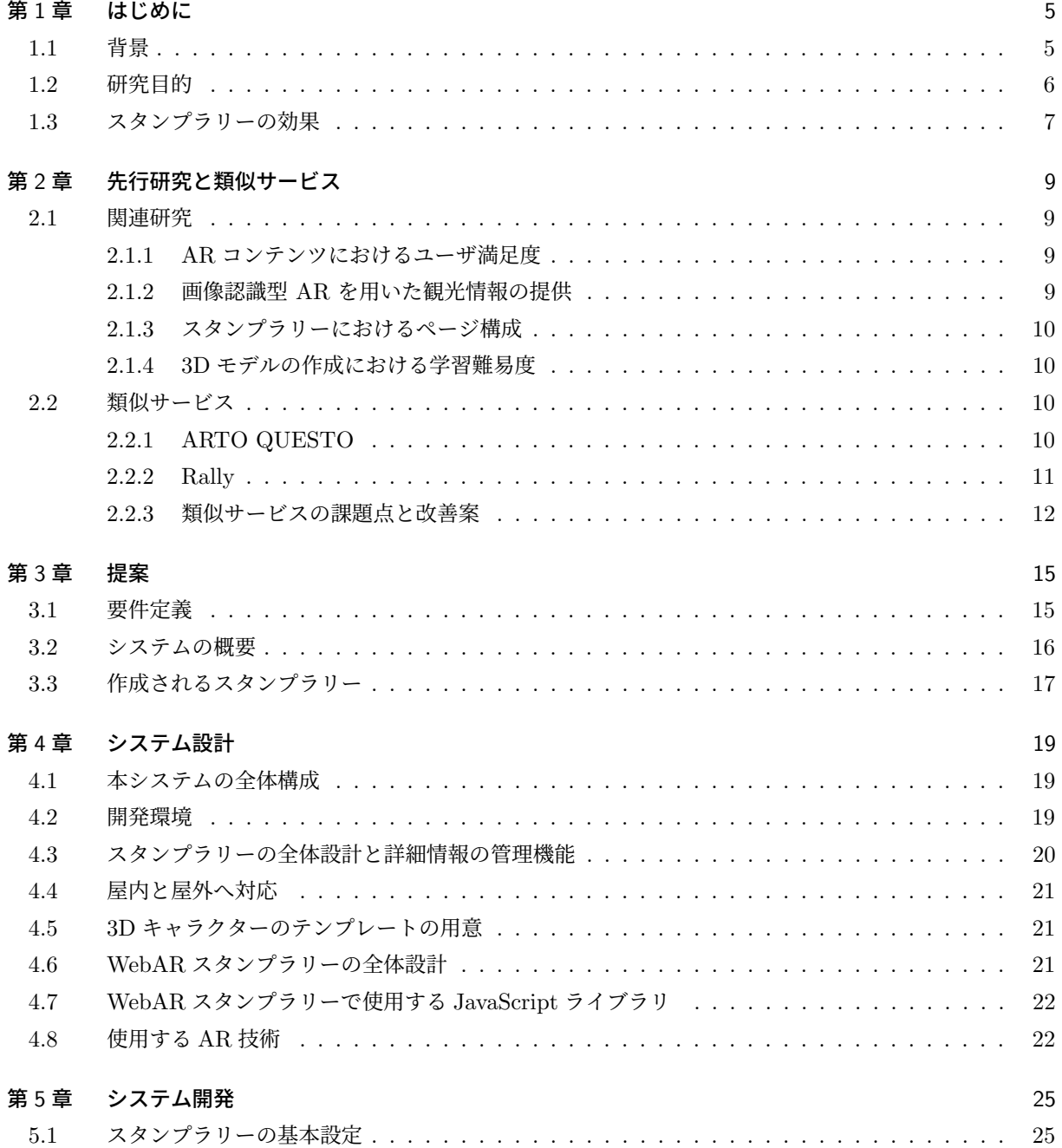

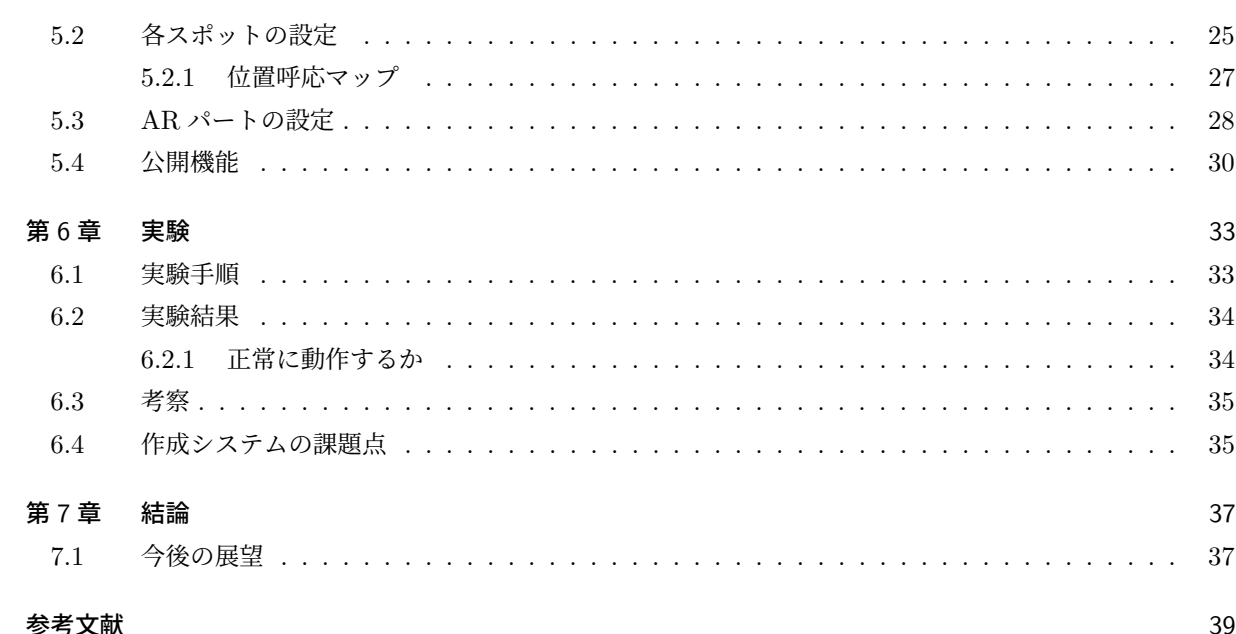

<u> 1989 - Johann Stoff, deutscher Stoff, der Stoff, der Stoff, der Stoff, der Stoff, der Stoff, der Stoff, der S</u>

### 第 1 章

## はじめに

本章では研究の背景と目的について説明する。

#### 1.1 背景

現代の日本において地方の過疎化や人口減少は大きな社会問題となっている (図 1.1)。総務省統計局の「人 口推計結果の要約 (2018 年)」によると,日本の人口は 2008 年をピークに,低下の一途をたどっている [1]。そ れに伴う少子高齢化,労働人口数の低下は,どの企業や自治体においても無視できない緊急課題となってきて おり,地域活性化の方法は様々な技術で模索されている。その中の一つに観光事業における AR 技術の活用が ある。日本は、観光立国推進のために AR 観光アプリケーションをはじめ、低コストでわかりやすい情報提供 ができる AR 技術の活用を推奨 [2] している。また近年,インターネットや 5G \*1による携帯電話通信網の発 展により、観光地でのモバイル機器を用いたサービスにも変化がある。AR では、映像や 3DCG などのコンテ ンツがサービスとして提供されるため,高速かつ大容量な通信量が求めらる。従来の通信規格では,AR 技術 の活用は難しかったが,5G によってこれらの問題は解消された。インターネットが高速化と Web サービスの 遅延の低減の実現により仮想空間と現実世界に対してより没入感が得られる環境が整い、観光領域での AR 技 術の活用はより一層進んでいる。特に,AR とスタンプラリーの組み合わせは相性がよいとされており,スタ ンプラリーの効果である滞在時間の増加や回遊率の向上に加え,AR コンテンツは現実空間に演出を付け加え ることができるため,新しい体験価値の付与や幅広いイベントに対応可能である。このような理由から,AR スタンプラリーは地域活性化のツールの一つとして,多くの自治体や観光協会で導入されている。

しかし,AR 技術を活用したシステム構築は専門的な知識が必要であり,情報通信技術に精通していない人 やプログラミングの知識がない人にとっては難易度が高い。また,AR の演出に利用する 3D モデルも専門的 な知識とツールの使い方を知らねければ作成することが出来ないのが問題である。そこで、本研究では、Web 上で動作する AR スタンプラリー (以下「WebAR スタンプラリー」とする) の作成に必要な技術を補助し、簡 単な操作のみで WebAR スタンプラリーを作成することができる Web サービスの開発,提案を行う。これに より,誰でも簡単に AR スタンプラリーの作成ができるようになり,観光地の集客の増加や観光地での新たな 体験を生み出すことで,地域活性化の一助になるではないかと考えた。

 $*1$  5G とは「5th Generation」の略称でり,携帯電話などに用いられる次世代通信規格の5世代目のこと。

図 1.1 日本の人口推移 [3]

#### 1.2 研究目的

本研究は,簡単な操作のみで WebAR スタンプラリーシステムを作成できるシステムを作成する。そして, このシステムを利用することで、観光客の観光地へのと集客と観光地での体験が誘発することを目的としてい る。また,WebAR スタンプラリー作成システムとして実際に利用することを想定し実用性,および保守性を 考慮しながら提案する。

### 1.3 スタンプラリーの効果

「大須商店街」で実施されたスタンプラリーの実証実験 [4] を元にスタンプラリーの利点と傾向について述べ る。図 1.2 と図 1.3 によると,スタンプラリーを実施することで回遊率と滞在時間が増加することがわかる。 さらに,スポットの数が多いとより滞在時間が長くなる。

図 1.2 「大須商店街」で実施された回遊率の実証実験の結果

図 1.3 「大須商店街」で実施された滞在時間の実証実験の結果

## 第 2 章

# 先行研究と類似サービス

本章では、現状と課題点を探るために、観光と AR に関する関連研究と本サービスの類似サービスについて 調査した。2.1 では,AR と観光の可能性や AR スタンプラリーに関する研究と AR の演出に必要とする 3D モデリングに関する研究を取り上げる。2.2 では、スタンプラリー作成補助サービスについて取り上げている。

#### 2.1 関連研究

AR と観光を組み合わせたシステムの研究事例とスタンプラリーにおけるスタンプラリーにおける位置情報 の活用事例について紹介する。

#### 2.1.1 AR コンテンツにおけるユーザ満足度

越後,小林らの研究 [5] では, 聖地巡礼地を舞台とした AR スタンプラリーシステムの開発を行っている。 聖地巡礼は,2016年に新語・流行語大賞トップ 10 に入賞しており,日本で注目が集まっている。越後,小林 らは,この聖地巡礼を活用した AR スタンプラリーの開発を行い,単にスタンプを集めたり , アニメのキャ ラクターや道具などが AR で表示されたりするだけではなく、地元の人と聖地巡礼者が話すきっかけとなるよ うなシステムの開発を目的としている。このシステムはマップなどはなく,例えば,聖地で登場した食べ物や 家電などを CG モデルとして表示さし、聖地巡礼者はそれをヒントに地域の人に話しかけ目的地を目指すよう に誘導している。実証実験のアンケートでは,紙媒体のスタンプラリーに比べ,話すきっかけになったと感じ ている人が多かった。また,課題として音楽やアニメーション , エフェクトがあると「もっと楽しいと感じ る」という意見があった。

#### 2.1.2 画像認識型 AR を用いた観光情報の提供

近年,観光地と観光者を結びつける観光情報の提供は,インターネットや携帯電話などのモバイル機器の活 用が期待されている。しかし,携帯電話では,操作習熟の困難さ等から効率的な情報提供手段とならない場合 や紙媒体の長所,IT 機器の長所を活かし切れていない,といった課題が指摘されている。それに対し AR は, 現実を増強,拡張しようとする技術で, 仮想世界と現実世界を関係づけ, 人間の現実世界での活動を支援する情 報提供手法のひとつとして注目されている。この研究では AR を活用し,よりスムーズな観光情報の提供を実 現を目的としている [6] 。システムの内容は,紙地図に印刷した観光スポットなどの写真画像をスマートフォ ンの内蔵カメラで撮影し , その画面上の写真画像に対して , 詳細な内容を説明する映像コンテンツを自動的

に表示させることできるものとなっている。AR を技術を利用することにより、情報提供の幅が広がり, AR と観光を組み合わせたサービスには魅力性と有効性があるとしている。JR 小樽駅での実験では、あらかじめ AR アプリケーションをインストールしたスマートフォンを用意し、実際に使ってもらった人たちに操作性. 快適性,認知性,有効性,魅力生に関するアンケートを行い, 操作性や魅力性については良好な評価を得ている が,画像認識精度が低い点や屋外環境に適していないなどの課題があげられている。

#### 2.1.3 スタンプラリーにおけるページ構成

こちらの研究 [7] では,観光者に対して観光スポット間の移動動機を付与することを目的とし,フォトラ リー\*1による観光支援から観光者の観光体験の生み出すシステムの作成を行っている。スタンプラリーを行う ためには,スタンプの獲得機能と情報を表示する機能,それらで扱う情報を管理する機能が必要としている。 特に,どこにスポットが存在しているか示す機能が重要だと考えており,地図ベースの情報提供を行っている。 スポットの位置情報と観光者の位置情報の表示をすることで,観光スポットが存在する位置情報を観光者が直 感的に分かるとしている。

#### 2.1.4 3D モデルの作成における学習難易度

河田,竹之内らの研究 [8] では,3D モデルリングの学習は初学者にとって困難とする原因があると指摘して いる。一般的な 3D モデリングの工程は手順が多く,3D モデリングの習熟者による授業での演習や学習テキ ストでは,アプリケーションソフトウェアの操作に関する説明が多くなる。そのため,操作になれていないが 学習者は指導者の操作を追うことで手一杯になり,結果として操作に重点においた演習になるとしている。

#### 2.2 類似サービス

スタンプラリー作成補助システムは、地方自治体や観光協会などで利用されており、アニメの聖地巡礼、音 楽イベントなど様々な用途で活用することができる。近年では,AR スタンプラリーの作成補助を行っている システムは少なくない。そこで,本研究で作成するスタンプラリー作成補助サービスの類似サービスについて 調査し,サービスとしての課題点を探る。

#### 2.2.1 ARTO QUESTO

ARTO QUEST は誰でも簡単に AR スタンプラリーが作成できるサービスである [9]。運営者/参加者とも に専用のアプリをインストールせずに,スマートフォンのカメラ機能を使って簡単に AR 体験ができる。AR は,マーカー型 AR \*2を利用しておりアニミーションや効果音があることが特徴である。また,スタンプラ リーの公開手順も SNS と連携することで簡単にできる。しかしどこに行けばスタンプが獲得できるかなどの 情報提示の不十分により,事前にスポットを知る日必要が有り AR スポットをアプリ内で見つけられないこと が課題点である。

<sup>\*1</sup> スタンプラリーの仕組みを応用し,スタンプを写真で代替したフォトラリーのこと [7]。

<sup>\*2</sup> 画像や写真などをマーカとして登録し,カメラでそのマーカーを解析することで,それに準じた AR を表示される技術のこと。

#### 図 2.1 ARTO-QUEST の画面

#### 2.2.2 Rally

RALLY は,株式会社 RALLY が運営しているスマホで遊べるスタンプラリーが作成できるサービスである [10]。Rally は,AR スタンプラリーではないがスタンプラリーに必要な情報を詳細に登録ができたり, ペー ジデザインをオリジナルデザインに変更できたり, 拡張性が高いのが特徴である。作成されたスタンプラリー はすぐに公開が可能で, QR コードや URL を用いた告知が行える。一方で,様々な機能があることにより,運 営のサポートが必要な場合があったり,対応ブラウザが限られるなどの課題点がある。

図 2.2 RALLY の画面

#### 2.2.3 類似サービスの課題点と改善案

一つ目は,スタンプの獲得できる場所の情報提示が不十分な点である。どこにスポットが存在しているか示 す機能がないとユーザはあらかじめスポットの位置情報を把握しておく必要性がでてくる。そうなると,ユー ザがスムーズにスタンプラリーを進めることは出来きなくなるため,スポットの位置情報を観光者が直感的に 分かるようにする必要がある。

二つ目は,AR 表示のトリガーとなるマーカーや QR コードを印刷した紙の設置が必要な点である。AR の 表示やスタンプの獲得には,QR コードを印刷した紙を観光スポットに設置する必要があるため,場所が限ら れてしまったり,屋外でのイベントでは天候に左右される。可能性がある。また,2020 年より新型コロナウイ ルス感染症は世界的に感染を拡大し,人同士の接触やドアノブや手するなどの間接的な接触による感染拡大が 問題となっている。そうした状況で,物理的な設置を使うことにより人同士の接触が多くなるという課題点が ある。

## 第 3 章

# 提案

本章では,1 章,2 章で挙げた背景,目的,課題点を踏まえたシステムの提案を行う。2.2 節で挙げた類似 サービスの課題点と改善案から本サービスに必要な要件について定める。また,具体的なサービスの提案,ス タンプラリーの作成手順と本サービスを使って作成されるスタンプラリーの構成について説明する。

#### 3.1 要件定義

2.2 節で述べた類似サービスの課題点とそれぞれの特徴をもとに本サービスで必要となる要件を以下のよう に定めた。

- 容易な操作で実行可能にする スタンプラリー作成者が必ずしも情報通信技術に精通しているとは言えないため,容易に情報の入力が 行えるようにする。
- 3D キャラクターのテンプレート機能 3D キャラクターの作成は難易度が高いため、3D キャラクターのテンプレートをいくつか用意し、技術 者以外の利用も可能にする。スタンプラリーでは,テーマに応じたキャラクターや設置場所を象ったデ ザインが利用されることが多いため,管理者自身がデザイン,作成した 3D キャラクターを利用するこ とも可能にする。
- 観光スポットの位置情報を設定した位置呼応マップの作成機能 観光スポットが存在する位置情報を観光者が直感的に分かるようにするために必要。
- 屋外と屋内のどちらでも利用可能 様々な観光スポットに対応できるように,屋外と屋内のどちらにも対応させる。
- 作成したスタンプラリーの公開機能 作成したスタンプラリーの公開は、サーバーサイドの準備などが専門的な知識が必要なため、容易に公 開出来る必要がある。

これらの要件を満たすようシステムの設計を行う必要がある。

#### 3.2 システムの概要

本研究で作成するサービスは,ユーザがプログラムのコードを書かずに WebAR スタンプラリーを作成でき るものとする。作成した WebAR スタンプラリーの URL が発行され、SNS で手軽に公開することが可能であ る。また,スタンプラリー名や紹介文の設定,3D キャラクターや写真のアップロード機能を持たせることで, オリジナルのスタンプラリーの作成ができ、他のスタンプラリーとの差別化を行うことができる (図 3.1)。こ れらの操作の中で,HTML や CSS, JavaScript などのコードを書く必要はなく,Web 上での作業のみで完結す るものとする。

図 3.1 本システムの概要図

### 3.3 作成されるスタンプラリー

本システムで作成されるスタンプラリーは, 2.1.3 節を参考にし,ホーム画面, マップ, AR パート, スタン プ獲得一覧の計 4 ページで構成されるスタンプラリーを作成できるものとする。

● ホーム画面

スタンプラリーのタイトルやスポット情報に加え,使い方と注意事項について表示する。

- マップ 各スポットの位置情報とユーザの位置情報を表示する。また,ユーザをリアルタイムに追跡する。
- $\bullet$  AR  $\mathcal{N}-\mathcal{N}$

AR パートでは,AR の表示とスタンプの獲得が行える。

● スタンプ獲得一覧

スタンプの獲得状況を確認できる。

マップからユーザの現在地とスポットの位置を確認し, あらかじめスポットに近づくと自動的に AR パート に移動し,カメラを起動する。その後 ,スタンプ獲得ボタンを押すことででスタンプの獲得を行えるものとす る (図 3.2)。

図 3.2 WebAR スタンプラリーの概要

### 第 4 章

# システム設計

本章では 3 章をもとに,システムの設計を行う。3.1 節で定めた要件を軸に,本システムに必要な機能設計 と本システムを利用することで作成される WebAR スタンプラリーの機能を以下に示す。本サービスで作成す る WebAR スタンプラリーは図 4.2 の流れで作成されるものであり, 作成されるスタンプラリーの流れは,図 4.3 の通りである。また,設計した機能を実現するために使用する技術やライブラリを以下に示す。

#### 4.1 本システムの全体構成

本システムのフロントエンドアーキテクチャは SPA(シングルページアプリケーション) \*1 で作成する。AR スタンプラリーの作成は,AR の位置調整や情報の更新など編集とテストを繰り返す必要があるため,頻繁に 編集ページを行き来すると想定される。そのため,画面遷移のたびにサーバから追加的にコンテンツを読み込 む必要ある MPA(マルチーページアプリケーション) \*2 よりも,前のページの差分のみの更新と一度ページを 読み込んでしまえばネットワークの通信速度に左右されない仕組みにより,ページ遷移にかかる時間が少ない SPA を採用する。

#### 4.2 開発環境

本システムの作成に使用した技術とバージョンを以下に示す。

• Vue.js - 3.2.37

Vue.js は,Web アプリケーションにおけるユーザーインターフェイスを構築するための,オープンソー スの JavaScript フレームワークである。本サービスでは,主に SPA の構築と UI 画面の構築のために 使用する。

- Node.js 18.9.0 Node.ja は,Web ページ作成などの際に使われる JavaScript を、サーバー側で動作させるプラット フォームである [12]。
- Express 4.18.1 Express は,ネットワークアプリケーションを構築するための JavaScript 環境である Node.js の Web

<sup>\*&</sup>lt;sup>1</sup> SPA とは, 単一の Web ページのみから構成することで、デスクトップアプリケーションのようなユーザ体験を提供する Web ア プリケーションまたは Web サイトである。

<sup>\*2</sup> MPA とは、複数のページから構成される Web ページであり,コンテンツが変わる度にページのリロードが必要である。

アプリケーションフレームワークである [13]。

• sqlite3 - 3.36.0 sqlite は,サーバーとしてではなくアプリケーションに組み込むことができるデータベースである [14]。 本システムのデータベースとして利用する。

#### 4.3 スタンプラリーの全体設計と詳細情報の管理機能

スタンプラリーに関する情報は全てデータベースに保存する。スポットに関しては,1 つのスタンプラリー に対して、複数存在すると考えられるため、テーブルを分けて保存する (図 4.1)。また、本システムはログイ ン機能をもたせることで第三者がスタンプラリーに勝手に変更を加えられないようにする。

図 4.1 本システムのデータベース

### 4.4 屋内と屋外へ対応

類似サービスでは,AR の表示にマーカーを必要とするためマーカーを印刷して指定の場所に置いておかな くてはならない。しかし,マーカーの設置は場所が限定される上に,天候によって設置出来ないことも考えら れる。そのため、AR の表示方法はマーカーに加え、位置情報を用いて行い、マーカーの設置が出来ないよう な屋外でも使えるようにする。

### 4.5 3D キャラクターのテンプレートの用意

AR に用いる 3D キャラクターの作成は難易度が高いため,3D キャラクターのテンプレートを 3 つ用意し, 技術者以外の利用も可能にする。本来のスタンプラリーでは,テーマに応じたキャラクターや設置場所を象っ たデザインが利用されることが多いため,スタンプラリー作成者自身がデザイン,作成した 3D キャラクター を投稿し利用することも可能にする。

図 4.2 WebAR スタンプラリーのシステムの流れ

#### 4.6 WebAR スタンプラリーの全体設計

本システムで作成される WebAR スタンプラリーの UI は、スマートフォンを使うことを想定したデザイン にする。あらかじめ,デザインのテンプレートがあり各設定を行うと,データベースから保存した情報を取得 しテンプレートに当てはめていくことで作成されるものとする。

#### 4.7 WebAR スタンプラリーで使用する JavaScript ライブラリ

本システムで作成されるスタンプラリーのマップ機能と AR パートは以下の JavaScript ライブラリを用い て実現する。

• Leaflet

JavaScript のライブラリの一種であり、Web 上にタイルベースの地図データを表示することができる。 • A-Frame

AR パートの作成には JavaScript の A-Frame ライブラリと AR.js ライブラリを使用し作成した。 A-Frame は VR \*3を構築するための OSS \*4の Web フレームワークの一つであり、CSS のように HTML に読み込ませることで使用できる。A-Frame を 3D モデルを表示するために使用する。

• AR.js

AR.js は WebAR 開発のための代表的な OSS の一つであり, A-Frame と同様に HTML に組み込むこ とで簡単に実装することができる。AR.js をその 3D モデルを現実空間と結びつけるために使用する。

#### 4.8 使用する AR 技術

AR.js で利用できる AR 技術は複数あり、本システムでは以下の2つを利用する。

● マーカ型 (画像認識型, ビジョンベース) 画像や写真などをマーカとして登録し,マーカを認識すると AR コンテンツ情報(動画や 3D,マップ) を表示する。

marker-ar.ejs マーカ型 AR の記述例 -

```
<a-marker preset="hiro"> <!--マーカーの指定-->
   <a-entity
    gltf-model="#3D オブジェクトの ID"
     scale = "1 1 1" <!--大きさ-->
    potion="0 3 0" <!--位置-->
     gltf-model="3D オブジェクトの ID">
   </a-entity>
  </a-marker> ✒ ✑
```
• GPS 型 (位置認識型, ロケーションベース) スマートフォンなどの端末の現在位置を GPS で取得し,付近に設定された AR コンテンツを表示する。

<sup>\*3</sup> VR (バーチャルリアリティ)とは現実と変わらない体験を人工的に実現させることを目指す技術のこと [15]。

 $*4$  OSS とは、ソースコードの改変や再配布が自由に認められている無償のソフトウェアである [16]。

 $\overline{\phantom{a}}$  location-ar.ejsGPS 型 AR の記述例 —

```
<a-entity
 gps-entity-place="latitude:緯度; longitude:経度;"
 look-at="[gps-camera]"
 scale = "1 1 1" <!--大きさ-->
 potion="0 3 0" <!--位置-->
 gltf-model="#3D オブジェクトの ID">
</a-entity>
```
図 4.3 スタンプラリーの流れ

**✒ ✑**

## 第 5 章

# システム開発

4 章を元にシステム開発を行う。AR の実現や位置呼応マップの作成には JavaScript を用いる。本システム は,設定したい情報を入力や選択をした後に保存ボタンをクリックすることでデータベースに情報が送信され 保存されるものである。

#### 5.1 スタンプラリーの基本設定

図 5.1 はタイトルと紹介文、作成されるスタンプラリーのメインビジュアルとなる画像を設定し、保存す るページである。入力フォームではユーザ自身がテキストの入力を行う。画像ファイルの投稿フォームには HTML から accept 属性で jpg, jpeg, png, svg 形式を指定することで,投稿できる画像の種類を限定してい る。設定した内容は図 5.2 のように反映される。

#### 5.2 各スポットの設定

図 5.3, 図 5.4 は, スポットの名前, 場所を示す緯度と経度, スポットの画像を設定ることができるページで ある。スポットの名前は入力フォームではユーザ自身がテキストの入力を行う。画像ファイルは、投稿フォー ムに画像ファイルをドラックアンドドロップするかファイル選択から投稿することが可能である。場所の設定 は,JavaScript ライブラリの Leaflet.js を使用し,マップの表示とマップ上で設定したい場所をクリックした 時にその緯度と経度の取得が可能である。各設定をした後保存ボタンをクリックすることでデータベースに反 映される。

```
図 5.1 基本設定ページ
```

```
✓spot.vue マップの表示とクリックした時に位置情報の取得 ✏
onMounted(() => {
 let map = L.map('map').fitWorld()
 L.tileLayer('https://{s}.tile.openstreetmap.org/{z}/{x}/{y}.png', {
   attribution: '© <a href="http://osm.org/copyright">OpenStreetMap</a>
   contributors',
   maxZoom: 18,
   tileSize: 512,
   zoomOffset: -1,
 }).addTo(map)
 map.setView([38.575, 136.984], 5) //マップの中心位置
 console.log(state.spot.lng)
 let marker = L.maxker({lat: state.spot.lat,
   lng: state.spot.lng,
 }).addTo(map)
 map.on('click', function (e) {
   if (marker) map.removeLayer(marker) //マーカー削除
   marker = L.marker(e.latlng).addTo(map) //マーカー追加
```
図 5.2 ホーム画面

#### 5.2.1 位置呼応マップ

利用者が,実際に現地に行きスポットとの距離に応じて画面を展開するのが位置呼応マップである。これに は、HTML の GeoLocationAPI と、Leaflet.js を利用し、現在地点に連動して地図を表示させる機能を実装し た。GPS センサを装備しているモバイルデバイスでマップパートの Web ページにアクセスすることでデバ イスの位置情報が送信され,その都度地図上に利用者の現在位置が反映される。また,取得した位置情報とス ポットの距離を算出しあらかじめ定めた閾値以下になった場合に自動的に画面が遷移し、AR パートに移動す る。その他に,スポットの位置を確認できるようにスポとの検索機能を実装した。スポットの名前を入力また は選択しマップ上部にある検索ボタンを押すとマップの中心位置がそのスポットに設定される(図 5.5)。 **✓**map.ejs 位置情報の取得 **✏**

**✒ ✑**

```
// 位置情報取得できなかったときの処理
function onLocationError(e) {
 alert(e.message);
}
// 位置情報を持ってくる関数
function watchFound(e) {
 onLocationFound({
   latlng: L.latLng([e.coords.latitude, e.coords.longitude]),
   accuracy: e.coords.accuracy});
}
```
図 5.3 スポット名と画像の設定

#### 5.3 AR パートの設定

図 5.6 は,3 種類の AR キャラクターを表示しそれらから選択,また,ユーザが所持している AR キャラク ターの投稿,保存できるページである。キャラクターには,スタンプ獲得時のアニメーションを付与してあ る。3 種類のキャラクターの画像をスライドで表示し,画像の下にある選択ボタンをクリックすることで選択 が可能である。AR キャラクターは,1 種類のみ選択可能であるため選択ボタンは HTML の radio 属性にする ことで複数選択できないようにしている。オリジナルの AR キャラクターを使用する場合は,ファイルの投稿 フォームにドラックアンドドロップするかファイル選択から使用したい AR キャラクターを投稿するこどで使

図 5.4 スポットの位置情報の設定

用できる。投稿フォームは HTML の accept 属性で gltf, glb \*1形式を指定することで,投稿できるファイル の種類を限定している。

<sup>\*1</sup> glTF(GL Transmission Format)とは、3D モデルのファイル形式のひとつで、主に Web ブラウザ上で動作するコンテンツを 作る際に用いられるフォーマットである。また、glTF をバイナリ形式に変換したものが glb である。

図 5.5 マップ画面

#### 5.4 公開機能

**✓**url の生成 **✏**

作成したスタンプラリーをすぐに公開するためのページである。URL はテスト用 URL と公開よう URL が あり,テスト用 URL は常にレンダリングされており作成したスタンプラリーの状態を確認することができる。 公開用 URL は,公開ボタンをクリックすることでデータベースに情報が送信され,条件分岐を用いてサーバー サイドでレンダリングされるようになる。URL はスタンプラリーの作成時に作成されており,2 つの URL の 区別するためにテスト用 URL には作成された URL に「/prebiew」という文字列を付けている。また,URL は重複しないように生成する。

```
const createUuid = () => {
 return 'xxxxxxxx-xxxx-4xxx-yxxx-xxxxxxxxxxxx'.replace(/[xy]/g, function (a) {
  let r = (new Date().getTime() + Math.random() * 16) % 16 | 0,
    v = a == 'x' ? r : (r & 0x3) | 0x8
   return v.toString(16)
  })
}
```
**✒ ✑**

図 5.6 AR キャラクターのテンプレート機能

図 5.7 公開機能

## 第 6 章

# 実験

本章では作成したシステムを動作させ実験を行い,実験結果からサービスとしての実用性の観点を主に判断 する。実験はサンプルのスタンプラリーの名前・キャッチコピー・紹介文・画像を用意し、AR キャラクター は 3 つのテンプレートを使用する。

#### 6.1 実験手順

実験の流れとして実際に本システムを使用し WebAR スタンプラリーの作成を行う。 スタンプラリーとして正常に動作するか実験を行う。 WebAR スタンプラリーの作成までの実験の手順を以下に示す。

- 1. 対象者にシステムの操作方法を説明する あらかじめ使用するスタンプラリーの名前・キャッチコピー・画像などの説明を行う。その後, AR の 設定やスポットの設定,各機能について説明を行う。
- 2. タイトルや紹介文を設定する 設定内容に違いがあると正確な時間を計測できないため,あらかじめ用意したタイトルや紹介文を用い て設定を行う。
- 3. AR キャラクターを設定する AR パートの動作確認のためにテンプレートキャラクターを使用した場合と AR キャラクターをアップ ロードした場合の 2 つの設定を行う。時間の計測にはテンプレートキャラクターを用いる。
- 4. スポットを設定する スポットの名前とスポットの位置はあらかじめ用意したものを設定してもらう。 5. スタンプラリーの公開をする
- 公開したスタンプラリーが動作するか確認を行い,テスト用 URL と公開用 URL のスタンプラリーの 差異がないか確認する。

作成したスタンプラリーは以下の 4 つの項目の確認を行う。

1. ホーム画面の動作確認

テキスト情報・画像が反映されているかを確認する。

2. マップの動作確認

スポットの検索機能,GPS の機能に不具合がないか、スポットの場所にずれがないか確認する。

3. AR パートの動作確認

スタンプの獲得が正常に行えるか, AR キャラクターの位置や動き, 大きさは適切か確認する。

4. スタンプ獲得機能 UI に崩れがないか、獲得したスタンプ情報が反映されているかを確認する。

#### 6.2 実験結果

表 6.1 が作成時間の実験結果である。

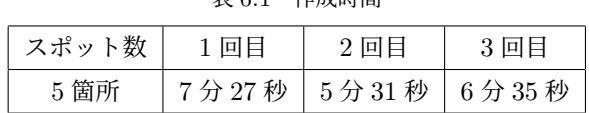

表 6.1 作成時間

#### 6.2.1 正常に動作するか

各ページごとにチェックする項目を設け正常に動作するか実験を行った。

• ホーム画面の動作確認

タイトル・キャッチコピー・紹介文・画像による UI にずれが生じないか検証した。テキスト情報は,画 面内に収まり読めないところがなという状況にはならなかったが,画像が縦に長いものや横に長いもの を使用してしまうと画像がはみ出し,一部見えないなどの問題があった。

• マップの動作確認

GPS 機能・スポットの検索機能・AR パートへの移動などの機能に不具合がないか検証した。ユーザと スポットの位置情報は問題なく反映されており,GPS 機能が搭載されているモバイルデバイスの追跡 も正常に動作した。AR パートの移動も正常に動いたが,スポット同士の距離が近いと想定とは違うス ポットの AR パートに移動してしまうことがあった。

| スポット数 | GPS 機能 | 検索機能 | AR パートへの移動 |
|-------|--------|------|------------|
| 5 箇所  |        |      |            |
| 10 箇所 |        |      |            |
| 15 箇所 |        |      |            |

表 6.2 作成時間

• AR パートの動作確認

テンプレートキャラクターを使用した場合は,表示や動作に問題はなかった。しかしアップロードした AR キャラクターを使用した場合は,大きさ・角度・位置が不安定であった。

• スタンプ一覧画面の動作確認 タイトル・キャッチコピー・紹介文・画像による UI にずれが生じないか,スタンプの獲得状況が正し く反映されているか検証した。ホーム画面と同様に画像が縦に長いものや横に長いものを使用すると画 像がはみ出し,一部見えないなどの問題があったがスタンプの獲得状況に関してはコンプリートまで問

表 6.3 AR パートの動作確認

題なく反映されていた。

### 6.3 考察

### 6.4 作成システムの課題点

# 第 7 章

# 結論

本研究では,WebAR スタンプラリーを作成できるシステムの構築をした。本システムを使用することで, プログラミングや 3D モデリングの技術がない人でも簡単な操作のみで WebAR スタンプラリーを作成するこ とができた。

### 7.1 今後の展望

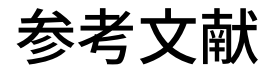

[1] (株) 富士通総研."地域・地方の現状と課題"

https://www.soumu.go.jp/main\_content/000629037.pdf, (参照 2021-8-18).

- [2] 国土交通省総合政策局."AR による訪日外国人旅行者への案内情報の提供に向けて" https://www.mlit.go.jp/common/000228861.pdf, (参照 2022-12-11).
- [3] 厚生労働省."我が国社会保障制度の構成と概況" https://www.mhlw.go.jp/seisakunitsuite/bunya/hokabunya/shakaihoshou/dl/07.pdf,(参照 2022-12-11).
- [4] Shachihata Stamprally. "スタンプラリーの効果" https://fun.shachihata.co.jp/rally/about/effect.php, (参照 2022-12-13).
- [5] 越後宏紀,小林稔."conectAR: アニメの聖地巡礼のための AR を用いたコミュニケーション支援システ ムの提案" https://ipsj.ixsq.nii.ac.jp/ej/?action=repository\_uri&item\_id=187444&file\_id=1&

file\_no=1, (参照 2022-5-10).

- [6] 深田秀実 , 船木達也 , 兒玉松男 , 宮下直也 , 大津晶 . 画像認識型 AR 技術を用いた観光情報提供シ ステムの提案 " https://ipsj.ixsq.nii.ac.jp/ej/?action=repository\_action\_common\_download&item\_id= 73190&item\_no=1&attribute\_id=1&file\_no=1, ( 参照 2021-11-23).
- [7] 長尾 聡輝,加藤 福己,遠藤 守,安田 孝美."地域観光を支援するためのフォトラリーシステムの開発" https://dl.ndl.go.jp/view/download/digidepo\_10487059\_po\_ART0010410235.pdf? contentNo=1&alternativeNo=, (参照 2021-11-23)
- [8] 河田 尚子,竹之内 和樹. "初学者の 3D モデリングにおける難点と原因の分析" graphicscience.jp/journal\_data/files/164\_file.pdf, (参照 2022-12-13)
- [9] 株式会社マイスター・ギルド."AR スタンプラリー『ARTO QUEST』簡単作成・無料版あり・アプリ 不要"

https://artoquest.net/, (参照 2022-5-20).

- [10] 株式会社 RALLY. "RALLY 誰でも簡単!モバイルスタンプラリー" https://rallyapp.jp/, (参照 2022-5-20).
- [11] MDN."JavaScript".JavaScript MDN WebDocs. https://vuejs.org/guide/introduction.html, (参照 2021-12-10).
- [12] OpenJS Foundation and Node.js contributors. "Node.js" https://nodejs.org/ja/about/,(参照 2022-12-3).
- [13] StrongLoop, Inc."Express Node.js Web アプリケーション・フレームワーク"

https://expressjs.com/ja/,(参照 2022-12-3).

- [14] SQLite.org. Datatypes In SQLite Version3."SQLite とは?" https://www.sqlite.org/index.html, (参照 2022-12-3).
- [15] 繁桝博昭."バーチャルリアルティによる知覚研究" https://psych.or.jp/wp-content/uploads/2019/12/88-9-12.pdf, (参照 2022-12-8).
- [16] Open Source Initiative."The Open Source Definition" https://opensource.org/osd, (参照 2022-12-9).